**FSMax Crack For PC**

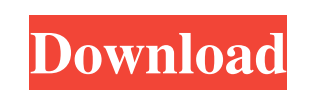

**FSMax Crack Download [Latest 2022]**

This is a scriptable, server stress testing tool. It takes a text file as input and runs a server through a series of tests based on the input. If you've ever had to deal with DOS/Buffer Overflows or used a buffer attack tool to test your own buffer overflows, this is the tool for you. Be aware that the script file must be terminated by double carriage return, or you will get a script failure error when running FSMax Activation Code. FSMax Test Case Script This script is so simple you can type it into your favorite text editor. It tests the functionality of FTP in buffer overflow condition. #!/usr/bin/perl -wT # # Test line buffer overrun vulnerability in FTP server. # # Usage: #./e\_fsmax.pl input.txt # # If the server rejects the connection the script will abort and print # an error message # # Copyright (C) 1998-2001 by Vasudevan K. et al. # if(\$ARGV[0] eq ""){ print "Usage:./e\_fsmax.pl filename.txt "; exit 1; } if(!open (IN, "

**FSMax** 

The FSMax For Windows 10 Crack application was designed to be a scriptable, server stress testing tool. This tool takes a text file as input and runs a server through a series of tests based on the input. The purpose of this tool is to find buffer overflows of DOS points in a server. This tool was written by me as a volunteer for a computer security class. Screenshots: Copyright ((C) 2009 S.C.L, www.pages.digitaldefense.net) I have a Yamaha YAMAHA PX-512M sequencer. The Windows version of the sequencer works fine, but under Windows 2000 the sequencer crashes after about 4 hours of recording. Under Windows 98SE it lasts about 10 hours but then crashes. The only way to get the sequencer to work under Windows 2000 and 98SE is to close the program and then restart it. I know that under Windows 2000 under the Mouse and Paint on top menu there is an option called "access the application Help". Under this help menu is a link called "Exit Help". From this menu you are returned to the previous screen. To exit help mode just press ENTER. The problem is I can't find anything under the help menu which will close the program. Does anyone know of a way to do this? I'm tired of IIS yet my firewall keeps on rejecting its new updates. I have Internet Explorer set to check for updates automatically. My settings for setting up my firewall are: Allow incoming connections on all ports Allow incoming connections on the following ports: Port 21 (SSH connections) Port 22 (SSH connections) Port 20 (HTTP service) Port 443 (HTTPS service) Block incoming connections on the following ports: Port 80 (HTTP service) Port 443 (HTTPS service) Port 111 (FTP service) Port 350 (SSL service) Port 462 (MHTML service) Port 461 (MHTML service) Port 470 (MOBILE TCP service) Port 465 (SMTP service) Port 509 (MS SQL) Port 52 (MTA) Port 53 (MS DNS) Port 641 (TFTP) Port 642 (TFTP) Port 643 (TFTP) Port 644 (TFTP) Port 8080 (HTTP Service) Port 993 (DNS Query Service) 09e8f5149f

## **FSMax Download**

This script will read input from stdin and will issue a series of tests to a server as the server is connected to the client. The script includes several commands to give you different actions on the server side. The command line will be broken up into three areas, the first area is host information, the second area is pre-loop commands and the third area is loop commands. The host information will contain information about the host such as ip address, port number, timeout value and delay value. The pre-loop command area will contain commands to send various pre-loop commands to the server. These commands can be used to test connection, TCP connection settings, SSL settings and the like. The loop commands will contain commands that will run a loop of commands to the server. These loops will continue forever until a specified time or retnum is reached. All of these commands can be used independently to test for certain problems in a server, all of them can be chained together to test a different section of the server, or they can be used as is. If you would like to change some of the settings that are contained in the script, you can use the fsmax /? command to get the help information or you can open up a shell and change the contents of the fsmax.conf file. TEXTFILE SCREENSHOT BouncyCastle Test Setup This is a screen shot of the setup that will be used for testing the BouncyCastle crypto library and the demo code that uses it. I've only included a small fraction of the commands to show that the commands are able to do more than just insert the certificate into the KeyStore and then retrieve the certificate. The "echo" command is used for testing to print the command that would be run when the certificate is used. When the certificate expires, the c:/signcert.reg file can be edited to provide a new certificate. This is done by looking at the expiration date in the certificate, then adding 1 to the expiration date. The expiration date should be provided in the metadata of the certificate, as the certificate expires when a new certificate is issued. BouncyCastle Test Setup 2 This is a screen shot of the setup that will be used for testing the BouncyCastle crypto library and the demo code that uses it. I've only included a small fraction of the commands to show that the commands are able to do more than just insert the

## **What's New in the?**

The FSMax utility is a server stress testing tool designed to find buffer overflows of DOS points in a server. FSMax is a scriptable tool - it means that you can use it as a scripting language. To use it as a scripting language, you need to write a script file that contains commands for FSMax execution. The script file must be terminated by a CR/LF, not , or FSMax will not be able to read it. Why is this? The DOS points found in the script file contain a carriage return, but FSMax writes out the buffer by line into a file, which it then sends to the computer that the script is being run on. When FSMax reads the script file, it only gets the first line, because the first line does not contain a carriage return. This causes FSMax to try to send the first line again, which is what causes the error "Could not make TCP connection". To make FSMax send the script file correctly, you must add a carriage return at the end of the script file, before the that terminates the file. Using FSMax as a scriptable server stress tester To use FSMax as a server stress tester, create a script file, using the commands below. Save the script file as a text file with.txt extension, and name it Server\_stress\_testing.txt c: [command text] = preloop commands c: [command text] = loop commands c: [command text] = post loop command Example A sample script file for testing a server's buffer overflow vulnerability would be: host: [your server's hostname or IP address here] [server port] min: [minimum number of bytes before overflow condition] max: [maximum number of bytes before overflow condition] timeout: [number of milliseconds to wait for socket response] delay: [number of milliseconds to wait before sending commands] pause: [number of milliseconds to wait before receiving] retnum: [number of CR/LF's to terminate buffer] reopen: [T/F reopen connection before each command] norecv: [T/F no receive after intial connect] verbose: [T/F verbose output] delay: [ms to wait before sending commands] pause: [ms to wait before receiving] trial: [T/F display buffer w/o sending] The

**System Requirements For FSMax:**

Supported OS: Windows 7, Windows Vista Minimum System RAM: 1 GB Minimum System HDD: 128 MB Graphics Card: Any with 128MB of VRAM Minimum Texture Memory: 6 MB Minimum Video RAM: 128MB DirectX: Version 9.0 Support for AA: Direct3D 9.0, DirectDraw 3.0 How to Install: 1) Download the game using your browser's download manager 2) Run the.exe downloaded in step 1 as administrator 3

[https://triberhub.com/upload/files/2022/06/ec8s5i1WfqsdHu3y4rQM\\_08\\_243a8a3704bbbc2fb78912150caff039\\_file.pdf](https://triberhub.com/upload/files/2022/06/ec8s5i1WfqsdHu3y4rQM_08_243a8a3704bbbc2fb78912150caff039_file.pdf) [https://wudlab.com/wp-content/uploads/2022/06/Backup\\_Restore.pdf](https://wudlab.com/wp-content/uploads/2022/06/Backup_Restore.pdf) <https://lit-sands-19096.herokuapp.com/leionare.pdf> [https://www.2el3byazici.com/wp-content/uploads/2022/06/MailScan\\_for\\_VPOP3.pdf](https://www.2el3byazici.com/wp-content/uploads/2022/06/MailScan_for_VPOP3.pdf) <https://coopergoody.com/?p=27679> <https://cambodiaonlinemarket.com/wp-content/uploads/2022/06/virferm.pdf> [https://pure-ridge-27878.herokuapp.com/JDSW\\_Outlook\\_Addin.pdf](https://pure-ridge-27878.herokuapp.com/JDSW_Outlook_Addin.pdf) <https://www.neogenesispro.com/wp-content/uploads/2022/06/halwynd.pdf> <https://cleverfashionmedia.com/advert/website-password-manager-crack-torrent-free-download-2022/> <https://2c63.com/flow-launcher-crack-pc-windows/> <https://eugreggae.com/hslab-shutdown-folder-lite-crack-for-pc/> <https://shahjalalproperty.com/wp-content/uploads/2022/06/PidginPasswordDecryptor.pdf> [https://kaalama.org/upload/files/2022/06/vfnzeHfDqW2wehhZnm87\\_08\\_243a8a3704bbbc2fb78912150caff039\\_file.pdf](https://kaalama.org/upload/files/2022/06/vfnzeHfDqW2wehhZnm87_08_243a8a3704bbbc2fb78912150caff039_file.pdf) [https://thawing-woodland-20838.herokuapp.com/Drum\\_Station\\_DT010.pdf](https://thawing-woodland-20838.herokuapp.com/Drum_Station_DT010.pdf) [https://businessbooster.page/wp-content/uploads/2022/06/Yahoo\\_Normal\\_Maps\\_Downloader\\_Crack\\_\\_\\_Full\\_Version\\_MacWin\\_2022Latest-1.pdf](https://businessbooster.page/wp-content/uploads/2022/06/Yahoo_Normal_Maps_Downloader_Crack___Full_Version_MacWin_2022Latest-1.pdf) <https://rocky-escarpment-90924.herokuapp.com/shanver.pdf> <https://sandylaneestatebeachclub.com/wp-content/uploads/2022/06/daryonn.pdf> [http://www.maxboncompagni.com/wp-content/uploads/2022/06/CPU\\_Heater\\_Crack\\_\\_Free\\_Download\\_Updated\\_2022.pdf](http://www.maxboncompagni.com/wp-content/uploads/2022/06/CPU_Heater_Crack__Free_Download_Updated_2022.pdf) <https://teenmemorywall.com/screenshot-cmd-free-for-windows-updated-2022/> <https://eskidiyse.com/index.php/compusec-pc-security-suite-crack-product-key-updated-2022/>